# Your guide to Call Recording in MedicareCENTER

## MedicareCENTER now provides free, compliant call recording and storage for Agents!

## Why do agents need call recording?

CMS requires all Agents to record all their Medicare Advantage sales calls and store them for 10 years, beginning in AEP for Plan Year 2023.

# How does the Call Recording feature work in MedicareCENTER?

As a MedicareCENTER Agent you will be assigned a free, unique, permanent MedicareCENTER Agent Phone Number. Calls made to and from your MedicareCENTER Agent Phone Number are routed through your device (cellphone, tablet, landline, VoIP).

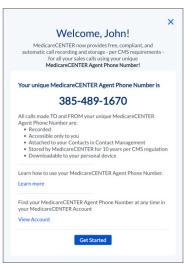

The MedicareCENTER platform acts as a virtual operator, connecting the call between you and your Contact and recording the call in the background. When the call is over, the recording will be available in the MedicareCENTER Dashboard and/or the Contact Activity Stream.

|                                                                                 | Incomin | g Call: CA | ALLER ID 🔳 Call S    | Script 🔗 Link to Con | tact                         |     |        |
|---------------------------------------------------------------------------------|---------|------------|----------------------|----------------------|------------------------------|-----|--------|
| Good Afternoon,<br>Rachel                                                       |         |            | t Activity<br>Name 0 | Activity 0           |                              |     | h<br>ا |
| Confirmed Applications<br>20 Applied                                            |         | 04/26      | 801-867-5309         | & Incoming Call      | 🔗 Link to Contact 👃 Download | 000 |        |
| Range: Current Month to Date 🗸                                                  |         | 04/26      | Robert Zimmerman     | Call Recorded        | 🛃 Download                   | 000 |        |
| * Includes applications from MedicareCENTER<br>Medicare APP, and Medicare LINK. |         | 06/15      | Paul Heusen          | C Reminder Added     |                              | 000 |        |

| Audra Victor<br>Client   Created Date 01/12/22<br>Stage<br>• SOA Signed ~    | Call Script |          | il (Primary)<br>ralovesdogs@petsmart.com | Phone<br>(888) 467-1398 | <b>Address</b><br>900078 Washburn Ln, Cincinnati, OH, 41073 |
|------------------------------------------------------------------------------|-------------|----------|------------------------------------------|-------------------------|-------------------------------------------------------------|
| <ul> <li>Overview</li> <li>Details</li> <li>Scope Of Appointments</li> </ul> | -           | Remind   | ers                                      |                         | + Add New                                                   |
| Add State/Zip to view plans                                                  |             | Activity | Activity 🛇                               |                         | $\frac{1}{1-\frac{1}{2}}$ + Add New                         |
|                                                                              |             | 09/07    | Incoming Call Recorded                   |                         | Jownload                                                    |
|                                                                              |             | 01/12    | E Contact Created Contact                | t Bulk Upload           |                                                             |

# **Incoming calls**

When a Contact calls your MedicareCENTER Agent Phone Number, the MedicareCENTER Operator Number (254-271-0085) calls the phone number you provided on your account. Your phone will ring, and your caller ID will display the MedicareCENTER Operator Number. When you answer, you'll be connected to the Contact.

|  |                                |               | Dashboard Contacts | Learning Center | John Smith 🔿 |
|--|--------------------------------|---------------|--------------------|-----------------|--------------|
|  |                                |               |                    |                 | (2) Account  |
|  | Account                        |               |                    |                 | MedicareAPP  |
|  | recount                        |               |                    |                 | MedicareLINK |
|  |                                | 00:45         | . I ≑ II.          |                 | CSG APP      |
|  | MedicareCENTER Agent           |               |                    |                 | ? Need Help? |
|  | Phone Number                   |               |                    |                 | 🚽 Sign Out   |
|  | 385-489-1670                   | 254-27        | 1-0085             |                 |              |
|  | 000 407 1070                   |               |                    |                 |              |
|  | Personal Information           |               |                    |                 |              |
|  |                                |               |                    |                 |              |
|  | First Name<br>John             |               |                    |                 |              |
|  | Last Name                      |               |                    |                 |              |
|  | Smith                          |               |                    |                 |              |
|  | National Producer Number (NPN) |               |                    |                 |              |
|  | 400033                         |               |                    |                 |              |
|  | Email Address                  |               |                    |                 |              |
|  | first.lastname@fakeemail.com   | Exercised res |                    |                 |              |
|  | Phone Number                   |               |                    |                 |              |
|  | 555-555-5555                   | slide         | to answer          |                 |              |
|  | Save                           |               |                    |                 |              |
|  |                                |               |                    |                 |              |
|  |                                |               |                    |                 |              |

You'll see an incoming call notification in MedicareCENTER, no matter where you are in the site. This notification shows you the Contact's phone number and provides a link to a call script with the CMS-required disclaimers for you to read to the Contact.

|          |                |                                               | Da                | ashboard   Contacts   Learning C | enter 🛛 John Smith 🗸 |
|----------|----------------|-----------------------------------------------|-------------------|----------------------------------|----------------------|
|          | Incomin        | g Call: (555) 765-4321 🛛 🐣 Call Script 🔗 Link | to contact        |                                  |                      |
| Recent A | Activity       |                                               |                   |                                  |                      |
| Date 🗘   | Name 🗘         | Activity                                      |                   |                                  |                      |
| 09/07    | (555) 123-4567 | 🥸 Inbound Call                                | & Link to Contact | 🛃 Download                       |                      |
| 09/08    | (555) 765-4321 | 🥸 Incoming Call                               | & Link to Contact | L Download                       |                      |

You can easily link your incoming call to a new or existing Contact from the notification. You only need the Contact's first name, last name and phone number \*or\* email address to save a Contact, but the outbound call feature requires a phone number on the Contact record. Linking the call to a Contact closes the incoming call notification and makes the recording available in that Contact's Activity Stream.

|           |                        |                                          |                   | Dashboard Contacts Learning Center | ig  John Smith $arsigma$ |
|-----------|------------------------|------------------------------------------|-------------------|------------------------------------|--------------------------|
|           | Incoming Call: (555) 7 | 765-4321 🖪 Call Script 🔗 Link to contact |                   |                                    |                          |
| Recent Ac | tivity                 | 4                                        |                   |                                    | - <u>-</u>               |
| Date 🗘    | Name 🗘                 | Activity                                 |                   |                                    |                          |
| 09/07     | (555) 123-4567         | 🌿 Inbound Call                           | 🔗 Link to Contact | L Download                         |                          |
| 09/08     | (555) 765-4321         | 🥸 Incoming Call                          | 6 Link to Contact | L Download                         |                          |

| Medicare ][CENTER | Dashboard $\mid$ Contacts $\mid$ Learning Center $\mid$ John Smith $\checkmark$                                                                                           |
|-------------------|----------------------------------------------------------------------------------------------------|
| Link to contact   | Bi Call Script                                                                                                    |
|                   | (555) 765-4321<br>Create New Contact<br>Add to Existing Contact<br>A Laina Smith<br>Jane Donaldson<br>Randy Pearsall<br>Walter Black<br>Costella Albert<br>Ralph Buchanan |

Medicare CENTER

If the call ends before you've linked it to a Contact, the incoming call notification will close and the call log will be added to the top of the Dashboard Activity stream in the Dashboard. You can link it to a contact from there.

|          |                |                        | Da                | ashboard Contacts Learning C | Center   John Sr |
|----------|----------------|------------------------|-------------------|------------------------------|------------------|
| Recent A | ctivity        |                        |                   |                              | **               |
| Date 🗘   | Name 🗘         | Activity               |                   |                              |                  |
| 09/07    | (555) 123-4567 | 🐮 Inbound Call         | P Link to Contact | 🛃 Download                   |                  |
| 09/08    | (555) 765-4321 | 🥸 Inbound Call         | 8 Link to Contact | 🛃 Download                   |                  |
| 09/08    | Alaina Smith   | Outbound Call Recorded |                   | 🛃 Download                   |                  |

#### **Outbound calls**

Once you've saved a Contact in Contact Management, you can click their phone number in their Contact record to place a recorded call to them at any time. Clicking their phone number tells the MedicareCENTER Operator Number to connect a call between you and your Contact. MedicareCENTER's Operator Number will make the call to your phone first. Your caller ID will show your MedicareCENTER Agent Number. When you answer, the MedicareCENTER Operator Number will place a call to the Contact — also using your MedicareCENTER Agent Phone Number for the caller ID — and then connect you when they answer. The required call disclaimers will automatically be displayed in MedicareCENTER for you to read to the Contact.

|                  |                                                                  |                             |                                                                                                    |                                                                                                    | Dashboard | Contacts Learning Center | $\mid$ John Smith $\checkmark$ |
|------------------|------------------------------------------------------------------|-----------------------------|----------------------------------------------------------------------------------------------------|----------------------------------------------------------------------------------------------------|-----------|--------------------------|--------------------------------|
|                  | Alaina Smith<br>Propect   Created Date 09/08/22<br>Stage<br>New  | Call Script                 | Email<br>N/A                                                                                                    | Place (Primary)<br>(553) 765-4321                                                                                                    | Address   |                          |                                |
|                  | A Overview                                                       | Reminder                    | 'S                                                                                                    | ΝΓ                                                                                                    | + Add New |                          |                                |
| Medicare][CENTER |                                                                  |                             |                                                                                                    |                                                                                                    | Dashboard | Contacts Learning Center | │ John Smith ∨                 |
|                  | Alaina Smith<br>Propert   Created Date: 09/08/22<br>Stage<br>New | Call Script                 | Email<br>N/A                                                                                                    | Phone (Primary)<br>(555) 765-4321                                                                                                    | Address   |                          |                                |
|                  | Overview     Overview     Scope Of Appointments                  | Remind                      | ×<br>Recorded Call Script<br>To be in compliance with CMS guidelines,<br>please read this script before every call                                                                                                    |                                                                                                    | + Add New |                          |                                |
|                  | Preferences Add State/Zpp to view plans                          | Activity<br>Date 0<br>09/08 | This call may be recorded for quality<br>assurance or training purposes. We do<br>not offer every plan available in your<br>area. Any information we provide is<br>limited to those plans we do offer in<br>your area. Please contact Medicare.gov<br>or 1-800-MEDICARE to get information<br>on all of your options. | الله المعالم المعالم المعالم المعالم المعالم المعالم المعالم المعالم المعالم المعالم المعالم المعالم المعالم ال<br>المعالم المعالم المعالم المعالم المعالم المعالم المعالم المعالم المعالم المعالم المعالم المعالم المعالم المعالم | Add New   |                          |                                |
|                  |                                                                  | 09/08                       | Incoming Call Recorded                                                                                                    | 🕹 Download                                                                                                    |           |                          |                                |

Medicare

When the call is over, you can find the recording in your Contact's Activity Stream. You can make an outbound call from your MedicareCENTER Agent Phone Number at any time, to any Contact, and it will automatically be recorded. There is no limit to the number of Contacts you can have in Contact Management, and no limit to the number of recorded calls you can receive or place.

Incoming and outbound recorded calls are displayed as Activities, and incoming calls that are not yet linked to Contacts are displayed as a call log. You can download call recordings from here, as well as jump to a Contact's record.

|          |                |                        |                   | Dashboard Contacts Learning | Center   John Smith |
|----------|----------------|------------------------|-------------------|-----------------------------|---------------------|
| Recent A | ctivity        |                        |                   |                             | ***                 |
| Date 🗘   | Name 🗘         | Activity               |                   |                             |                     |
| 09/07    | (555) 123-4567 | 🥸 Inbound Call         | P Link to Contact | Download                    |                     |
| 09/08    | (555) 765-4321 | 🥸 Inbound Call         | 8 Link to Contact | L David                     |                     |
| 09/08    | Alaina Smith   | Outbound Call Recorded |                   | J. Download                 |                     |

An activity is created for each recorded call you have with the Contact — inbound or outbound — and you can download the recording from here. You can also click to add notes to the activity.

| Audra Victors<br>Client   Created Date 01/12/22<br>Stage<br>SOA Signed ~ | Call Script |          | I (Primary)<br>ralovesdogs@petsmart.com | Phone<br>(888) 467-1398 | <b>Address</b><br>900078 Washburn Ln, Cincinnati, OH, 41073 |
|--------------------------------------------------------------------------|-------------|----------|-----------------------------------------|-------------------------|-------------------------------------------------------------|
| Overview     Details     Scope Of Appointments                           |             | Remind   | ers                                     |                         | + Add New                                                   |
| Preferences           Add State/Zip to view plans                        |             | Activity | Activity 🛇                              |                         | $\frac{2}{2}$ + Add New                                     |
|                                                                          |             | 09/07    | Incoming Call Recorded                  |                         | J Download                                                  |
|                                                                          |             | 01/12    | Contact Created Contact                 | t Bulk Upload           | M                                                           |

When you registered for your MedicareCENTER account, you provided a phone number. MedicareCENTER will create and assign your Agent Phone Number when you log in for the first time and will attempt to assign a number with an area code that corresponds to the phone number on your account. For example, if your account phone number is area code 801 (UT), you will be assigned a MedicareCENTER Agent Phone Number with area code 801, 435 or 385 — all of which are UT area codes — if there is one available. MedicareCENTER cannot create agent numbers with toll-free area codes. If the number on your account is toll-free, you will not be assigned a MedicareCENTER Agent Number until you update to a non-toll-free number.

Your MedicareCENTER Agent Phone Number will be displayed when you log in. This message will continue to be displayed each time you click back to the Dashboard page until you click the Get Started button. Your MedicareCENTER Agent Phone Number is also listed on your Account Profile page.

IMPORTANT: If you're using your cellphone, make sure to add both your MedicareCENTER Agent Phone Number and the MedicareCENTER Operator Number (254-271-0085) to your phone's contacts list. This will help ensure that your calls are connected correctly and that your Contacts have a good call experience.

|                                     | Phone Number                                                                                                    |
|-------------------------------------|----------------------------------------------------------------------------------------------------|
|                                     | 385-489-1670                                                                                                    |
|                                     | Personal Information                                                                                                    |
|                                     | First Name                                                                                                    |
|                                     | John                                                                                                    |
|                                     | Last Name                                                                                                    |
|                                     | Smith                                                                                                    |
|                                     | National Producer Number (NPN)                                                                                                    |
|                                     | 400033                                                                                                    |
|                                     | Email Address                                                                                                    |
|                                     | Phone Number                                                                                                    |
| (                                   | 555-555-5555                                                                                                    |
|                                     |                                                                                                    |
|                                     | Save                                                                                                    |
|                                     |                                                                                                    |
|                                     |                                                                                                    |
|                                     | Welcome, John!                                                                                                    |
|                                     | ledicareCENTER now provides free, compliant, and<br>atic call recording and storage - per CMS requirements -<br>for all your sales calls using your unique<br>MedicareCENTER Agent Phone Number! |
| Your ur                             | ique MedicareCENTER Agent Phone Number is                                                                                                    |
|                                     | 385-489-1670                                                                                                    |
| Agent Pl<br>• Rec<br>• Acc<br>• Att | made TO and FROM your unique MedicareCENTER<br>hone Number are:<br>orded<br>essible only to you<br>ached to your Contacts in Contact Management<br>ached to your Contacts in Contact Management  |
|                                     | red by MedicareCENTER for 10 years per CMS regulation<br>wnloadable to your personal device                                                                                                    |
|                                     | w to use your MedicareCENTER Agent Phone Number.                                                                                                    |
|                                     |                                                                                                    |
| Learn ho<br>Learn m                 | ore                                                                                                    |
| Learn m                             | ore<br>r MedicareCENTER Agent Phone Number at any time in<br>dicareCENTER Account                                                                                                    |

#### Marketing and prospecting with your MedicareCENTER Agent Phone Number

Replace your direct phone number with your MedicareCENTER Agent Phone Number on all your marketing materials — when Consumers call that number, the incoming calls will automatically be recorded and stored.

Make your outbound prospecting calls from your MedicareCENTER Agent Phone Number — when your contacts answer, the calls will automatically be recorded and stored — and when they return your call, it will be recorded and stored, too.

#### Downloading your recordings

You can download the recording of any call from the Contact's record, or from the activity log.

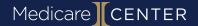

| Date Name Activity   9707 9209 244-0009 10 inkound Call   9708 1223 324-464 10 inkound Call   9708 1223 324-464 10 inkound Call   9708 Alaina Smith 10 outbound Call Recorded   Call Script SoA Signed    Call Script Email (Primary)   90078 Vachoused Ogs@petsmart.com   90078 Washburn Ln, Cincinnati, OH, 4   Preferences   Address   90071 Preferences   Activity    90071   90071   Preferences   09/07   90071   90071                                                                                                    | Recent                                                                                                    | Activity       |        |                           |                   |            | ***                 |
|----------------------------------------------------------------------------------------------------|----------------------------------------------------------------------------------------------------|----------------|--------|---------------------------|-------------------|------------|---------------------|
| 97/08 (523) 324-4446 (5) Inbound Call   97/08 Atima Smith (2) Outbound Call Recorded   Culture Call Script   Call Script Email (Primary)   audralovesdogs@petsmart.com Phone   Address 900078 Washburn Ln, Cincinnati, OH, 4   Overview + Add New   Details Scope Of Appointments   Yefferences Activity ()                                                                                                    | Date 🗘                                                                                                    | Name 🗘         | Ac     | tivity                    |                   |            |                     |
| 0008 Alaina Smith     0008 Alaina Smith     000078     Address     00078     00078     00078     00078     00078     00078     00078     00078     00078     00078     00078     00078     00078     00078     00078     00078     00078     00078     00078     00078     00078     00078     000078     00078     00078     00078     00078     00078     00078     00078     00078     00078     00078     00078     00078     00078     00078     00078     00078     00078     00078     00078     00078     00078     00078     00078     00078     00078     00078     00078 | 09/07                                                                                                    | (520) 241-0008 | G      | Inbound Call              | Chink to Contact  | Download   |                     |
| SoA Signed Call Script   SoA Signed Call Script   Email (Primary) Phone   audralovesdogs@petsmart.com (888) 467-1398   900078 Washburn Ln, Cincinnati, OH, 4     Preferences   Add State/Zip to view plans     Activity     Activity ©                                                                                                    | 09/08                                                                                                    | (323) 326-4646 | C.     | Inbound Call              | 8 Link to Contact | L Dra Doad |                     |
| ent   Created Date 01/12/22     ge   SOA Signed     Call Script   audralovesdogs@petsmart.com   (888) 467-1398   900078 Washburn Ln, Cincinnati, OH,     Address   900078 Washburn Ln, Cincinnati, OH,     Add New     Add New     Add State/Zip to view plans     Add State/Zip to view plans                                                                                                    | 09/08                                                                                                    | Alaina Smith   | Ð      | Outbound Call Recorded    |                   | 🕁 Download |                     |
| Reminders     Add State/ZIp to view plans     Add State/ZIp to view plans     Activity ©                                                                                                    | ge                                                                                                    | Call Scri      |        |                           |                   |            | , Cincinnati, OH, 4 |
| Scope Of Appointments Preferences Add State/Zip to view plans Date  Activity  Activity                                                                                                    | ge                                                                                                    | Call Scri      |        |                           |                   |            | , Cincinnati, OH, 4 |
| Preferences Add State/Zip to view plans  Activity  Date  Activity  Activity                                                                                                    | ge<br>SOA Signed 🗸                                                                                                    | Call Scri      | auc    | dralovesdogs@petsmart.com |                   |            |                     |
| Add State/ZIp to view plans Activity Add State/ZIp to view plans                                                                                                    | soA Signed ✓                                                                                                    | Call Scri      | auc    | dralovesdogs@petsmart.com |                   |            |                     |
| Date $\diamond$ Activity $\diamond$                                                                                                    | ge<br>SOA Signed ✓<br>↑ Overview<br>2 Details                                                                                      | Call Scri      | auc    | dralovesdogs@petsmart.com |                   |            |                     |
| 09/07 🕒 Incoming Call Recorded                                                                                                    | ge<br>SOA Signed ✓<br>↑ Overview<br>2 Details<br>1 Scope Of App<br>2 Preferences                                                   | Call Scri      | Remind | dralovesdogs@petsmart.com |                   |            |                     |
|                                                                                                    | <ul> <li>SOA Signed </li> <li>SOA Signed </li> <li>Overview</li> <li>Details</li> <li>Scope Of App</li> <li>Preferences</li> </ul> | Call Scri      | Remind | dralovesdogs@petsmart.com |                   |            | + Add New           |

The purpose of the Call Recording feature is to provide documentation of your compliant sales process to CMS/Carriers in the event of a Consumer complaint. In that event, you will be responsible for providing the call recording file. You may download any call recording to any of your devices at any time. However, please be aware that by *downloading the recording file to your device, you are assuming responsibility for the secure storage and handling of any of the Consumer's personal health information contained in the call recording.* 

#### Storing your downloaded recordings

MedicareCENTER will store your call recordings for ten years from the date of the call. You do not have to download any of your call recordings unless you've been requested to provide them to CMS/carriers.

# **Deleting Contacts with recordings**

If you delete a Contact record from MedicareCENTER Contact Management, you will remove your access to any call recordings linked to that Contact record. If you need access to a recording for a deleted Contact, you will need to contact MedicareCENTER Support.

#### Changing the number your MedicareCENTER Agent Phone Number routes to

You can change the phone number that your MedicareCENTER Agent Phone Number rings to (cellphone, tablet, landline, VoIP) by updating that phone number in your MedicareCENTER Account Profile. Changing your account phone number to one with a different area code will NOT change your assigned MedicareCENTER Agent Phone Number.

# Getting a different MedicareCENTER Agent Phone Number

If your MedicareCENTER Agent Phone Number area code does not match your sales area, and you have a different forwarding number that does, please submit that information to <a href="mailto:support@medicarecenter.com">support@medicarecenter.com</a>.